# **hop-client Documentation**

**SCiMMA**

**Sep 30, 2021**

# **CONTENTS**

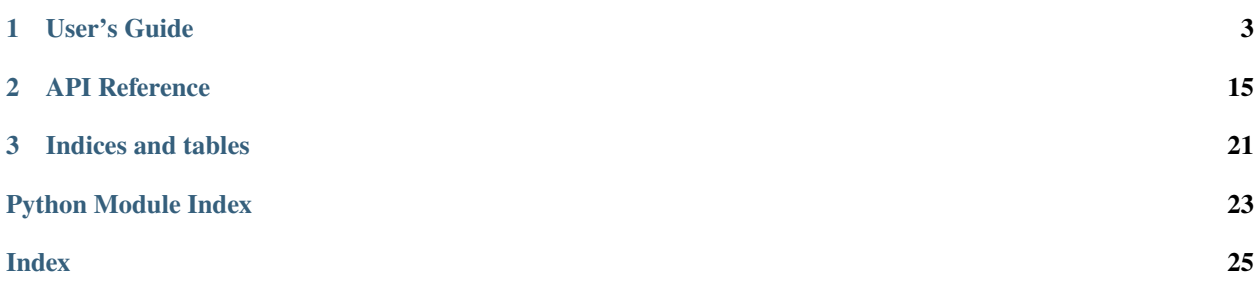

hop-client is a pub-sub client library for Multimessenger Astrophysics.

### **CHAPTER**

# **ONE**

# **USER'S GUIDE**

# <span id="page-6-0"></span>**1.1 Installation**

You can install hop-client either via pip, conda, or from source.

To install with pip:

```
pip install -U hop-client
```
To install with conda, you must use the channel from the SCiMMA Anaconda organization:

```
conda install --channel scimma hop-client
```
To install from source:

```
tar -xzf hop-client-x.y.z.tar.gz
cd hop-client-x.y.z
python setup.py install
```
# **1.2 Quickstart**

- *[Using the CLI](#page-7-0)*
	- **–** *[Publish messages](#page-7-1)*
	- **–** *[Consume messages](#page-7-2)*
	- **–** *[View Available Topics](#page-7-3)*
- *[Using the Python API](#page-7-4)*
	- **–** *[Publish messages](#page-7-5)*
	- **–** *[Consume messages](#page-8-0)*

# <span id="page-7-0"></span>**1.2.1 Using the CLI**

By default, authentication is enabled, reading in credentials from auth.toml. The path to this configuration can be found by running hop auth locate. One can initialize this configuration with default settings by running hop auth add. To disable authentication in the CLI client, one can use the --no-auth option.

#### <span id="page-7-1"></span>**Publish messages**

hop publish kafka://hostname:port/gcn -f CIRCULAR example.gcn3

Example messages are provided in tests/data including:

- A GCN circular (example.gcn3)
- A VOEvent (example\_voevent.xml)

#### <span id="page-7-2"></span>**Consume messages**

hop subscribe kafka://hostname:port/gcn -s EARLIEST

This will read messages from the gcn topic from the earliest offset and read messages until an end of stream (EOS) is received.

#### <span id="page-7-3"></span>**View Available Topics**

```
hop list-topics kafka://hostname:port/
```
This will list all of the topics on the given server which you are currently authorized to read or write.

# <span id="page-7-4"></span>**1.2.2 Using the Python API**

#### <span id="page-7-5"></span>**Publish messages**

Using the python API, we can publish various types of messages, including structured messages such as GCN Circulars and VOEvents:

```
from hop import stream
from hop.models import GCNCircular
# read in a GCN circular
with open("path/to/circular.gcn3", "r") as f:
   circular = GCNCircular.load(f)
with stream.open("kafka://hostname:port/topic", "w") as s:
    s.write(circular)
```
In addition, we can also publish unstructured messages as long as they are JSON serializable:

```
from hop import stream
with stream.open("kafka://hostname:port/topic", "w") as s:
    s.write({"my": "message"})
```
By default, authentication is enabled for the Hop broker, reading in configuration settings from config.toml. In order to modify various authentication options, one can configure a Stream instance and pass in an Auth instance with credentials:

```
from hop import Stream
from hop.auth import Auth
auth = Auth("my-username", "my-password")
stream = Stream(auth=auth)with stream.open("kafka://hostname:port/topic", "w") as s:
    s.write({"my": "message"})
```
To explicitly disable authentication, one can set auth to False.

#### <span id="page-8-0"></span>**Consume messages**

One can consume messages through the python API as follows:

```
from hop import stream
with stream.open("kafka://hostname:port/topic", "r") as s:
    for message in s:
         print(message)
```
This will listen to the Hop broker, listening to new messages and printing them to stdout as they arrive until there are no more messages in the stream. By default, this will only process new messages since the connection was opened. The start\_at option lets you control where in the stream you can start listening from. For example, if you'd like to listen to all messages stored in a topic, you can do:

```
from hop import stream
from hop.io import StartPosition
stream = Stream(start_at=StartPosition.EARLIEST)
with stream.open("kafka://hostname:port/topic", "r") as s:
   for message in s:
         print(message)
```
# **1.3 Streaming**

- *[The Stream Object](#page-9-0)*
- *[Anatomy of a Kafka URL](#page-10-0)*
- *[Committing Messages Manually](#page-10-1)*

### <span id="page-9-0"></span>**1.3.1 The Stream Object**

The Stream object allows a user to connect to a Kafka broker and read in a variety of alerts, such as GCN circulars. It also allows one to specify default settings used across all streams opened from the Stream instance.

Let's open up a stream and show the Stream object in action:

```
from hop import Stream
stream = Stream(persist=True)
with stream.open("kafka://hostname:port/topic", "r") as s:
   for message in s:
         print(message)
```
The persist option allows one to listen to messages forever and keeps the connection open after an end of stream (EOS) is received. This is to allow long-lived connections where one may set up a service to process incoming GCNs, for example.

A common use case is to not specify any defaults ahead of time, so a shorthand is provided for using one:

```
from hop import stream
with stream.open("kafka://hostname:port/topic", "r") as s:
    for message in s:
         print(message)
```
A complete list of configurable options in Stream are:

- auth: A *bool* or auth.Auth instance to provide authentication
- start\_at: The message offset to start at, by passing in an io.StartPosition
- persist: Whether to keep a long-live connection to the client beyond EOS

One doesn't have to use the context manager protocol (with block) to open up a stream as long as the stream is explicitly closed afterwards:

```
from hop import stream
s = stream.open("kafka://hostname:port/topic", "r")
for message in s:
     print(message)
s.close()
```
So far, all examples have shown the iterator interface for reading messages from an open stream. But one can instead call s.read() directly or in the case of more specialized workflows, may make use of extra keyword arguments to configure an open stream. For example, the metadata option allows one to retrieve Kafka message metadata as well

as the message itself, such as the Kafka topic, key, timestamp and offset. This may be useful in the case of listening to multiple topics at once:

```
from hop import stream
```

```
with stream.open("kafka://hostname:port/topic1,topic2", "r") as s:
    for message, metadata in s.read(metadata=True):
         print(message, metadata.topic)
```
### <span id="page-10-0"></span>**1.3.2 Anatomy of a Kafka URL**

Both the CLI and python API take a URL that describes how to connect to various Kafka topics, and takes the form:

```
kafka://[username@]broker/topic[,topic2[,...]]
```
The broker takes the form hostname [:port] and gives the URL to connect to a Kafka broker. Optionally, a username can be provided, which is used to select among available credentials to use when communicating with the broker. Finally, one can publish to a topic or subscribe to one or more topics to consume messages from.

### <span id="page-10-1"></span>**1.3.3 Committing Messages Manually**

By default, messages that are read in by the stream are marked as read immediately after returning them from an open stream instance for a given group ID. This is suitable for most cases, but some workflows have more strict fault tolerance requirements and don't want to lose messages in the case of a failure while processing the current message. We can instead commit messages after we are done processing them so that in the case of a failure, a process that is restarted can get the same message back and finish processing it before moving on to the next. This requires returning broker-specific metadata as well as assigning yourself to a specific group ID. A workflow to do this is shown below:

```
from hop import stream
with stream.open("kafka://hostname:port/topic1", "r", "mygroup") as s:
    for message, metadata in s.read(metadata=True, autocommit=False):
         print(message, metadata.topic)
         s.mark_done(metadata)
```
# **1.4 Authentication**

- *[Configuration](#page-11-0)*
- *[Using Credentials](#page-11-1)*

# <span id="page-11-0"></span>**1.4.1 Configuration**

Since connections to the Hopskotch server require authentication, there are several utilities exposed to generate and provide credentials for both the CLI and python API. hop auth provides command line options to generate a configuration file with proper credentials needed to authenticate.

In order to generate a configuration file, one can run hop auth add, which prompts for a username and password to connect to Hopskotch to publish or subscribe to messages. If you have the credentials csv file, you can use it directly with hop auth add <CREDENTIALS\_FILE>.

The default location for the authentication data file can be found with hop auth locate, which points by default to \${XDG\_CONFIG\_HOME}/hop/auth.toml or \${HOME}/.config/hop/auth.toml if the XDG\_CONFIG\_HOME variable is not set.

# <span id="page-11-1"></span>**1.4.2 Using Credentials**

Authentication is enabled by default and will read credentials from the path resolved by hop auth locate.

Multiple credentials may be stored together using this mechanism. Additional credentials may be added using hop auth add, while the currently available credentials may be displayed with hop auth list and unwanted credentials can be removed with hop auth remove. Credentials can be added either interactively or from CSV files. For removal, credentials are specified by username, or <username>@<hostname> in case of ambiguity.

When using the *hop* CLI to connect to connect to a kafka server, a credential will be selected according to the following rules:

- 1. A credential with a matching hostname will be selected, unless no stored credential has a matching hostname, in which case a credential with no specific hostname can be selected.
- 2. If a username is specified as part of the authority component of the URL (e.g. kafka://username@example. com/topic) only credentials with that username will be considered.
- 3. If no username is specified and there is only one credential, which is not specifically associated with any hostname, it will be used for all hosts.

For the python API, one can modify various authentication options by passing in an Auth instance with credentials to a Stream instance. This provides a similar interface to authenticating as with the requests library.

```
from hop import Stream
from hop.auth import Auth
auth = Auth("my-username", "my-password")
stream = Stream(auth=auth)
with stream.open("kafka://hostname:port/topic", "w") as s:
    s.write({"my": "message"})
```
A list of multiple Auth instance may also be passed, in which case the best match for the connection being opened will be selected as described above.

In order to disable authentication in the command line interface, you can pass --no-auth for various CLI commands. For the python API, you can set auth to False.

# **1.5 Message Formats**

- *[Structured Messages](#page-12-0)*
- *[Unstructured Messages](#page-12-1)*
- *[Register External Message Models](#page-12-2)*
	- **–** *[Define a message model](#page-13-0)*
	- **–** *[Register a message model](#page-13-1)*
	- **–** *[Set up entry points within your package](#page-14-0)*

The hop client provides a few in-memory representations for common message types for easy access to various message properties, as well as loading messages from their serialized forms or from disk. These message formats, or models, can be sent directly to an open Stream to provide seamless serialization of messages through Hopskotch.

### <span id="page-12-0"></span>**1.5.1 Structured Messages**

Currently, the structured messages available through the hop client are VOEvent and GCNCircular. To give an example of its usage:

```
from hop import Stream
from hop.auth import load_auth
from hop.models import VOEvent
xml_path = "/path/to/voevent.xml"
voevent = VOEvent.load_file(xml_path)
stream = Stream(auth=load_auth())
with stream.open("kafka://hostname:port/topic", "w") as s:
    s.write(voevent)
```
### <span id="page-12-1"></span>**1.5.2 Unstructured Messages**

Unstructured messages can be sent directly to an open Stream instance and will be serialized appropriately. Any python object that can be JSON serialized can be sent. Examples include a dictionary, a byte64 encoded string, and a list.

### <span id="page-12-2"></span>**1.5.3 Register External Message Models**

Sometimes it may be useful to use custom structured messages that aren't currently available in the stock client. For instance, sending specialized messages between services that are internal to a specific observatory. The hop client provides a mechanism in which to register custom message types that are discoverable within hop when publishing and subscribing for your own project. This requires creating an external python library and setting up an entry point so that hop that discover it upon importing the client.

There are three steps involved in creating and registering a custom message model:

- 1. Define the message model.
- 2. Register the message model.
- 3. Set up an entry point within your package.

#### <span id="page-13-0"></span>**Define a message model**

To do this, you need to define a dataclass that subclasses hop.models.MessageModel and implement functionality to load your message mode via the load() class method. As an example, assuming the message is represented as JSON on disk:

```
from dataclasses import dataclass
import json
from hop.models import MessageModel
@dataclass
class Donut(MessageModel):
   category: str
   flavor: str
   has_filling: bool
   @classmethod
   def load(cls, input_):
        # input_ is a file object
        if hasattr(donut_input, "read"):
            donut = json.load(input_)
        # serialized input_
        else:
            donut = json.loads(input_)
        # unpack the JSON dictionary and return the model
        return cls(**donut)
```
For more information on dataclasses, see the [Python Docs.](https://docs.python.org/3/library/dataclasses.html)

#### <span id="page-13-1"></span>**Register a message model**

Once you have defined your message model, registering the message model involves defining a function with the hop. plugins.register decorator with key-value pairs mapping a message model name and the model:

```
from hop import plugins
...
@plugins.register
def get_models():
    return {
        "donut": Donut,
    }
```
#### <span id="page-14-0"></span>**Set up entry points within your package**

After registering your model, you'll need to set up an entry point to your package named hop\_plugin as that entry point is explicitly used to auto-discover new plugins. The module used for the entry point is wherever you registered your model.

Setting up entry points may be different depending on how your package is set up. Below we'll give an example for setuptools and setup.py. In setup.py:

```
from setuptools import setup
...
setup(
    ...
    entrypoints = {"hop_plugin": ["donut-plugin = my.custom.module"]}
)
```
Some further resources on entry points:

• <https://setuptools.readthedocs.io/en/latest/setuptools.html#dynamic-discovery-of-services-and-plugins>

# **1.6 Commands**

• [hop auth](#page-15-0)

```
• hop list-topics
```
- [hop publish](#page-16-0)
- [hop subscribe](#page-16-1)
- [hop version](#page-17-0)

**hop-client** provides a command line interface for various tasks:

- hop auth: Authentication utilities
- hop list-topics: SHow accessible Kafka topics
- hop publish: Publish messages such as GCN circulars and notices
- hop subscribe: Listen to messages such as GCN circulars and notices
- hop version: Show version dependencies of hop-client

### <span id="page-15-0"></span>**1.6.1** hop auth

This command allows a user to configure credentials for authentication.

```
usage: hop auth [-h] <command> ...
Authentication configuration utilities.
optional arguments:
 -h, --help show this help message and exit
commands:
 <command>
   locate display configuration path
   list Display all stored credentials
   add Load a credential, specified either via a CSV file or
             interactively
   remove Delete a stored credential
No valid credential data found
You can get a credential from https://my.hop.scimma.org
To load your credential, run `hop auth add`
```
### <span id="page-15-1"></span>**1.6.2** hop list-topics

This command allows a user to view the topics that are available for subscribing or publishing on a given Hopskotch server.

Note that other topics may exist which the current user does not have permission to access.

```
usage: hop list-topics [-h] [--no-auth] URL
List available topics.
positional arguments:
 URL Sets the URL (kafka://host[:port]/topic) to publish messages to.
optional arguments:
 -h, --help show this help message and exit
 --no-auth If set, disable authentication.
No valid credential data found
You can get a credential from https://my.hop.scimma.org
To load your credential, run `hop auth add`
```
### <span id="page-16-0"></span>**1.6.3** hop publish

This command allows a user to publish various structured and unstructured messages, including:

- [RFC 822 formatted GCN circular](https://gcn.gsfc.nasa.gov/gcn3_circulars.html)
- An XML formatted [GCN/VOEvent notice](https://gcn.gsfc.nasa.gov/tech_describe.html)
- Unstructured messages such as JSON-serializable data.

Structured messages such as GCN circulars and VOEvents are published as JSON-formatted text.

Unstructured messages may be piped to this command to be published. This mode of operation requires JSON input with individual messages separated by newlines, and the Blob format (*-f BLOB*) to be selected.

```
usage: hop publish [-h] [--no-auth] [-f {VOEVENT, CIRCULAR, BLOB}]
                 URL [MESSAGE [MESSAGE ...]]
Publish messages.
positional arguments:
 URL Sets the URL (kafka://host[:port]/topic) to publish
                      messages to.
 MESSAGE Messages to publish.
optional arguments:
 -h, --help show this help message and exit
 --no-auth If set, disable authentication.
 -f {VOEVENT,CIRCULAR,BLOB}, --format {VOEVENT,CIRCULAR,BLOB}
                      Specify the message format. Defaults to BLOB for an
                      unstructured message.
No valid credential data found
You can get a credential from https://my.hop.scimma.org
To load your credential, run `hop auth add`
```
### <span id="page-16-1"></span>**1.6.4** hop subscribe

This command allows a user to subscribe to messages and print them to stdout.

```
usage: hop subscribe [-h] [--no-auth] [-s {EARLIEST,LATEST}] [-p]
                   [-g \text{ GROUP\_ID}] [-j]URL
Subscribe to messages.
positional arguments:
 URL Sets the URL (kafka://host[:port]/topic) to publish
                      messages to.
optional arguments:
 -h, --help show this help message and exit
 --no-auth If set, disable authentication.
 -s {EARLIEST,LATEST}, --start-at {EARLIEST,LATEST}
                      Set the message offset offset to start at. Default:
```
(continues on next page)

(continued from previous page)

```
LATEST.
  -p, --persist If set, persist or listen to messages indefinitely.
                       Otherwise, will stop listening when EOS is received.
  -g GROUP_ID, --group-id GROUP_ID
                       Consumer group ID. If unset, a random ID will be
                       generated.
 -j, --json Request message output as raw json
No valid credential data found
You can get a credential from https://my.hop.scimma.org
To load your credential, run `hop auth add`
```
### <span id="page-17-0"></span>**1.6.5** hop version

This command prints all the versions of the dependencies

```
usage: hop version [-h]
List all the dependencies' versions.
optional arguments:
 -h, --help show this help message and exit
No valid credential data found
You can get a credential from https://my.hop.scimma.org
To load your credential, run `hop auth add`
```
### **CHAPTER**

# **TWO**

# **API REFERENCE**

# <span id="page-18-4"></span><span id="page-18-0"></span>**2.1 hop-client API**

# <span id="page-18-3"></span>**2.1.1 hop.auth**

<span id="page-18-2"></span>class hop.auth.Auth(*user*, *password*, *host=''*, *ssl=True*, *method=SASLMethod.SCRAM\_SHA\_512*, *\*\*kwargs*) Attach SASL-based authentication to a client.

Returns client-based auth options when called.

### **Parameters**

- user (*str*) Username to authenticate with.
- password (*str*) Password to authenticate with.
- **host** (*str*, optional) The name of the host for which this authentication is valid.
- ssl (*bool*, optional) Whether to enable SSL (enabled by default).
- method (*SASLMethod*, optional) The SASL method to authenticate, default = SASL-Method.SCRAM\_SHA\_512. See valid SASL methods in SASLMethod.
- ssl\_ca\_location (*str*, optional) If using SSL via a self-signed cert, a path/location to the certificate.

### hop.auth.add\_credential(*args*)

Load a new credential and store it to the persistent configuration.

**Parameters args** – Command line options/arguments object. args.cred file is taken as the path to a CSV file to import, or if None the user is prompted to enter a credential directly. args.force controls whether an existing credential with an identical name will be overwritten.

### hop.auth.delete\_credential(*name: str*)

Delete a credential from the persistent configuration.

### **Parameters**

- name The username, or username and hostname separated by an  $\omega$  character of the credential
- delete.  $(to)$  –

**Raises RuntimeError** – If no credentials or more than one credential matches the specified name, making the operation impossible or ambiguous.

### <span id="page-18-1"></span>hop.auth.list\_credentials()

Display a list of all configured credentials.

#### <span id="page-19-0"></span>hop.auth.load\_auth(*config\_file=None*)

Configures an Auth instance given a configuration file.

**Parameters config\_file** – Path to a configuration file, loading from the default location if not given.

**Returns** A list of configured Auth instances.

**Raises**

- RuntimeError The config file exists, but has unsafe permissions and will not be read until they are corrected.
- KeyError An error occurred parsing the configuration file.
- FileNotFoundError The configuration file, either as specified explicitly or found automatically, does not exist

#### hop.auth.prune\_outdated\_auth(*config\_file=None*)

Remove auth data from a general configuration file.

This can be needed when updating auth data which was read from the general config for backwards compatibility, but is then written out to the correct new location in a separate auth config, as is now proper. With no further action, this would leave a vestigial copy from before the update in the general config file, which would not be rewritten, so this function exists to perform the necessary rewrite.

**Parameters config\_file** – Path to a configuration file, rewriting the default location if not given.

**Raises** RuntimeError – The config file is malformed.

#### hop.auth.read\_new\_credential(*csv\_file=None*)

Import a credential from a CSV file or obtain it interactively from the user.

**Parameters csv\_file** – Path to a file from which to read credential data in CSV format. If unspecified, the user will be prompted to enter data instead.

**Returns** A configured *Auth* object containing the new credential.

**Raises**

- FileNotFoundError If csv\_file is not None and refers to a nonexistent path.
- KeyError If csv file is not None and the specified file does not contain either a username or password field.
- RuntimeError If csv\_file is None and the interactively entered username or passwod is empty.

hop.auth.select\_matching\_auth(*creds*, *hostname*, *username=None*)

Selects the most appropriate credential to use when attempting to contact the given host.

#### **Parameters**

- creds A list of configured Auth objects. These can be obtained from  $load\_auth()$ .
- hostname The name of the host for which to select suitable credentials.
- **username** *str*, optional The name of the credential to use.

**Returns** A single Auth object which should be used to authenticate.

**Raises** RuntimeError – Too many or too few credentials matched.

#### hop.auth.write\_auth\_data(*config\_file*, *credentials*)

Write configuration file for the set of credentials.

Creates containing directories as needed.

<span id="page-20-4"></span>**Parameters**

- config\_file configuration file path
- credentials list of *Auth* objects representing credentials to be stored

### <span id="page-20-1"></span>**2.1.2 hop.cli**

```
hop.cli.add_client_opts(parser)
```
Add general client options to an argument parser.

**Parameters parser** – An ArgumentParser instance to add client options to.

### <span id="page-20-2"></span>**2.1.3 hop.configure**

```
hop.configure.get_config_path(type: str = 'general')
```
Determines the default location for auth configuration.

**Parameters type** – The type of configuration data for which the path should be looked up. Recognized types are 'general' and 'auth'.

**Returns** The path to the requested configuration file.

**Raises** ValueError – Unrecognized config type requested.

# <span id="page-20-3"></span>**2.1.4 hop.io**

<span id="page-20-0"></span>class hop.io.Consumer(*group\_id*, *broker\_addresses*, *topics*, *\*\*kwargs*)

An event stream opened for reading one or more topics. Instances of this class should be obtained from *Stream*. [open\(\)](#page-21-0).

close()

End all subscriptions and shut down.

#### mark\_done(*metadata*)

Mark a message as fully-processed.

**Parameters** metadata – A Metadata instance containing broker-specific metadata.

read(*metadata=False*, *autocommit=True*, *\*\*kwargs*)

Read messages from a stream.

#### **Parameters**

- **metadata** Whether to receive message metadata alongside messages.
- autocommit Whether messages are automatically marked as handled via *mark\_done* when the next message is yielded. Defaults to True.
- batch\_size The number of messages to request from Kafka at a time. Lower numbers can give lower latency, while higher numbers will be more efficient, but may add latency.
- **batch\_timeout** The period of time to wait to get a full batch of messages from Kafka. Similar to batch\_size, lower numbers can reduce latency while higher numbers can be more efficient at the cost of greater latency. If specified, this argument should be a datetime.timedelta object.

class hop.io.Deserializer(*value*)

An enumeration.

<span id="page-21-4"></span>class hop.io.Metadata(*topic: str*, *partition: int*, *offset: int*, *timestamp: int*, *key: Union[str, bytes]*, *\_raw: cimpl.Message*)

Broker-specific metadata that accompanies a consumed message.

#### <span id="page-21-1"></span>class hop.io.Producer(*broker\_addresses*, *topic*, *\*\*kwargs*)

An event stream opened for writing to a topic. Instances of this class should be obtained from [Stream.open\(\)](#page-21-0).

#### close()

Wait for enqueued messages to be written and shut down.

#### write(*message*)

Write messages to a stream.

**Parameters** message – The message to write.

class hop.io.Stream(*auth=True*, *start\_at=ConsumerStartPosition.LATEST*, *persist=False*) Defines an event stream.

Sets up defaults used within the client so that when a stream connection is opened, it will use defaults specified here.

#### **Parameters**

- auth A *bool* or [Auth](#page-18-2) instance. Defaults to loading from [auth.load\\_auth](#page-18-1) if set to True. To disable authentication, set to False.
- start\_at The message offset to start at in read mode. Defaults to LATEST.
- persist Whether to listen to new messages forever or stop when EOS is received in read mode. Defaults to False.

### <span id="page-21-0"></span>open(*url*, *mode='r'*, *group\_id=None*)

Opens a connection to an event stream.

#### **Parameters**

- **url** Sets the broker URL to connect to.
- mode Read  $('r')$  or write  $('w')$  from the stream.
- group\_id The consumer group ID from which to read. Generated automatically if not specified.
- **Returns** An open connection to the client, either a *[Producer](#page-21-1)* instance in write mode or a [Consumer](#page-20-0) instance in read mode.
- **Raises** ValueError If the mode is not set to read/write, if more than one topic is specified in write mode, or if more than one broker is specified

### <span id="page-21-2"></span>**2.1.5 hop.publish**

### <span id="page-21-3"></span>**2.1.6 hop.subscribe**

#### hop.subscribe.print\_message(*message*, *json\_dump=False*) Print the content of a message.

#### **Parameters**

- message message to print
- json\_dump boolean indicating whether to print as raw json

<span id="page-22-1"></span>**Returns** None

### <span id="page-22-0"></span>**2.1.7 hop.models**

class hop.models.Blob(*content: Union[str, int, float, bool, None, Dict[str, Any], List[Any]]*, *missing\_schema: bool = False*)

Defines an unformatted message blob.

#### asdict()

Represents the message as a dictionary.

**Returns** The dictionary representation of the message.

#### classmethod load(*blob\_input*)

Create a blob message from input text.

Parameters **blob\_input** – The unstructured message text or file object.

**Returns** The Blob.

#### serialize()

Wrap the message with its format and content.

**Returns** A dictionary with "format" and "content" keys.

#### class hop.models.GCNCircular(*header: dict*, *body: str*)

Defines a GCN Circular structure.

The parsed GCN circular is formatted as a dictionary with the following schema:

{'headers': {'title': ..., 'number': ..., ... }, 'body': ... }

#### classmethod load(*email\_input*)

Create a new GCNCircular from an RFC 822 formatted circular.

**Parameters** email\_input – A file object or string.

**Returns** The GCNCircular.

#### serialize()

Wrap the message with its format and content.

**Returns** A dictionary with "format" and "content" key-value pairs.

#### class hop.models.MessageModel

An abstract message model.

#### $asdict()$

Represents the message model as a dictionary.

#### abstract classmethod load(*input\_*)

Create a new message model from a file object or string. This base implementation has no functionality and should not be called.

**Parameters input** – A file object or string.

**Returns** The message model.

#### classmethod load\_file(*filename*)

Create a new message model from a file.

**Parameters** filename – The path to a file.

**Returns** The message model.

#### <span id="page-23-2"></span>serialize()

Wrap the message with its format and content.

**Returns** A dictionary with "format" and "content" keys.

class hop.models.VOEvent(*ivorn: str*, *role: str = 'observation'*, *version: str = '2.0'*, *Who: dict = <factory>*,

```
What: dict = <factory>, WhereWhen: dict = <factory>, How: dict = <factory>,
Why: dict = <factory>, Citations: dict = <factory>, Description: dict = <factory>,
Reference: dict = <factory>)
```
Defines a VOEvent 2.0 structure.

**Implements the schema defined by:** <http://www.ivoa.net/Documents/VOEvent/20110711/>

```
classmethod load(xml_input)
    Create a new VOEvent from an XML-formatted VOEvent.
```
**Parameters xml\_input** – A file object, string, or generator.

**Returns** The VOEvent.

classmethod load\_file(*filename*) Create a new VOEvent from an XML-formatted VOEvent file.

**Parameters** filename – Name of the VOEvent file.

**Returns** The VOEvent.

### <span id="page-23-0"></span>**2.1.8 hop.plugins**

```
hop.plugins.get_models()
```
**This plugin spec is used to return message models in the form:** {"type": Model}

where the type refers to a specific message model.

### <span id="page-23-1"></span>**2.1.9 hop.version**

```
hop.version.get_packages()
     Returns the package dependencies used within hop-client.
```

```
hop.version.print_packages_versions()
     Print versions for the passed packages.
```
### **CHAPTER**

# **THREE**

# **INDICES AND TABLES**

- <span id="page-24-0"></span>• genindex
- modindex
- search

# **PYTHON MODULE INDEX**

# <span id="page-26-0"></span>h

hop.auth, [15](#page-18-3) hop.cli, [17](#page-20-1) hop.configure, [17](#page-20-2) hop.io,  $17$ hop.models, [19](#page-22-0) hop.plugins, [20](#page-23-0) hop.publish, [18](#page-21-2) hop.subscribe, [18](#page-21-3) hop.version, [20](#page-23-1)

# **INDEX**

# <span id="page-28-0"></span>A

add\_client\_opts() (*in module hop.cli*), [17](#page-20-4) add\_credential() (*in module hop.auth*), [15](#page-18-4) asdict() (*hop.models.Blob method*), [19](#page-22-1) asdict() (*hop.models.MessageModel method*), [19](#page-22-1) Auth (*class in hop.auth*), [15](#page-18-4)

# B

Blob (*class in hop.models*), [19](#page-22-1)

# C

close() (*hop.io.Consumer method*), [17](#page-20-4) close() (*hop.io.Producer method*), [18](#page-21-4) Consumer (*class in hop.io*), [17](#page-20-4)

# D

delete\_credential() (*in module hop.auth*), [15](#page-18-4) Deserializer (*class in hop.io*), [17](#page-20-4)

# G

GCNCircular (*class in hop.models*), [19](#page-22-1) get\_config\_path() (*in module hop.configure*), [17](#page-20-4) get\_models() (*in module hop.plugins*), [20](#page-23-2) get\_packages() (*in module hop.version*), [20](#page-23-2)

# H

hop.auth module, [15](#page-18-4) hop.cli module, [17](#page-20-4) hop.configure module, [17](#page-20-4) hop.io module, [17](#page-20-4) hop.models module, [19](#page-22-1) hop.plugins module, [20](#page-23-2) hop.publish module, [18](#page-21-4) hop.subscribe

module, [18](#page-21-4) hop.version module, [20](#page-23-2)

# L

list\_credentials() (*in module hop.auth*), [15](#page-18-4) load() (*hop.models.Blob class method*), [19](#page-22-1) load() (*hop.models.GCNCircular class method*), [19](#page-22-1) load() (*hop.models.MessageModel class method*), [19](#page-22-1) load() (*hop.models.VOEvent class method*), [20](#page-23-2) load\_auth() (*in module hop.auth*), [15](#page-18-4) load\_file() (*hop.models.MessageModel class method*), [19](#page-22-1) load\_file() (*hop.models.VOEvent class method*), [20](#page-23-2)

# M

mark\_done() (*hop.io.Consumer method*), [17](#page-20-4) MessageModel (*class in hop.models*), [19](#page-22-1) Metadata (*class in hop.io*), [17](#page-20-4) module hop.auth, [15](#page-18-4) hop.cli, [17](#page-20-4) hop.configure, [17](#page-20-4) hop.io, [17](#page-20-4) hop.models, [19](#page-22-1) hop.plugins, [20](#page-23-2) hop.publish, [18](#page-21-4) hop.subscribe, [18](#page-21-4) hop.version, [20](#page-23-2)

# O

open() (*hop.io.Stream method*), [18](#page-21-4)

# P

print\_message() (*in module hop.subscribe*), [18](#page-21-4) print\_packages\_versions() (*in module hop.version*), [20](#page-23-2) Producer (*class in hop.io*), [18](#page-21-4) prune\_outdated\_auth() (*in module hop.auth*), [16](#page-19-0)

# R

read() (*hop.io.Consumer method*), [17](#page-20-4)

read\_new\_credential() (*in module hop.auth*), [16](#page-19-0)

# S

select\_matching\_auth() (*in module hop.auth*), [16](#page-19-0) serialize() (*hop.models.Blob method*), [19](#page-22-1) serialize() (*hop.models.GCNCircular method*), [19](#page-22-1) serialize() (*hop.models.MessageModel method*), [19](#page-22-1) Stream (*class in hop.io*), [18](#page-21-4)

# V

VOEvent (*class in hop.models*), [20](#page-23-2)

# W

write() (*hop.io.Producer method*), [18](#page-21-4) write\_auth\_data() (*in module hop.auth*), [16](#page-19-0)